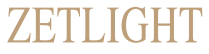

www.zetlight.com

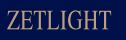

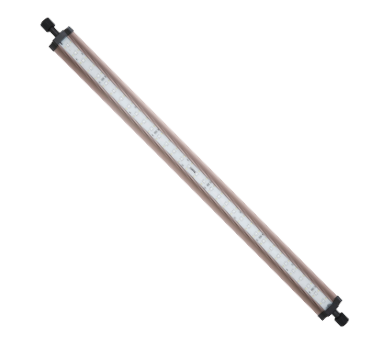

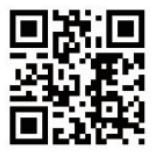

Chcete vědět více? Naskenujte si mě.

LANCIA2 Uživatelská příručka

LANCIA2C6

# Začínáme

Děkujeme, že jste si zvolili řadu ZETLIGHT LANCIA2 jako svůj LED osvětlovací systém

#### Bezpečnostní pokyny

- Pro vaši bezpečnost si před použitím světla ZETLIGHT pozorně přečtěte přiloženou uživatelskou příručku.
- Nikdy se nedívejte přímo do svítících diod!!! UV a infračervené záření vyzařované z tohoto světla může způsobit trvalé poškození zraku či pokožky. Nevystavujte tomuto záření své oči a pokožku. Dodavatel nenese žádnou odpovědnost za škody způsobené nesprávným použitím a manipulací se světelem.
- Síťový kabel světla a všechny kabely vedoucí z akvária musí být opatřeny odkapávací smyčkou, aby se zabránilo vniknutí vody stékajíci po kabelech do zařízení či zásuvky. (viz. obr. č. 1)

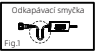

- Naše společnost neodpovídá za žádné škody či zranění osob nebo na zařízeních způsobeným nesprávným užitím výrobku.
- Před použitím se přesvědčte, že kabel, zásuvka a osvětlení nejsou poškozeny.
- Před spuštěním výrobku se ujistěte, že napájecí adapter vyhovuje místním právním předpisům.
- Požádejte kvalifikovaného elektrikáře, aby vám zařízení nainstaloval.
- Před použitím se ujistěte, že osvětlení je pevně a bezpečně nainstalované.
- Na svítidlo nic nepokládejte.
- Udržujte osvětlení čisté. Ujistěte se, že všechny ventilační otvory osvětlení jsou otevřené a nejsou nikterak znečištěny.
- $\Lambda$ . Svítidlo neponořujte do vody a ani na něj vodu nestříkejte.
- Pokud je osvětlení nebo napájecí zdroj poškozen, nechte jej opravit či vyměnit odborně způsobilou osobou.

# Záruční list

Vážený uživateli :

Abyste si mohli užívat použití našeho výrobku a využívat vynikající poprodejní servis, prostudujte si pečlivě uživatelskou příručku a pečlivě uschovejte tento záruční list na bezpečném místě. Záruka na výrobek : Tento záruční list je jediným dokladem o záruce a měl by být opatřen razítkem společnosti, od které jste výrobek zakoupili.

 V případě jakýchkoliv problémů se obraťte na vašeho prodejce. Výjimky ze záruky : Záruku nelze uplatnit, pokud :

1) Nepředložíte -li záruční list nebo platný prodejní doklad nebo v případě předložení jakkoliv pozměněného dokladu nebo předložení nesprávného výrobku.

2) Výrobek byl poškozen nesprávným či abnormálním použitím, neautorizovaným rozebráním výrobku či pozměněním výrobku a jinými neautorizovanými zásahy do výrobku či jinými faktory.

3) Výrobek byl poškozen v důsledku nesprávné montáže či nesprávného užívání nebo údržby. Dále v důsledku nedodržení pokynů v uživatelské příručce.

4) V důsledku běžného opotřebení spotřebních dílů.

5) Poškození a vznik vad v důsledku přírodních katastrof a vyšší mocí, dále pak působením zvířat, dalších společností. Odstranění vad a škod v rámci záruky je bezplatné, účtovány budou pouze úkony, na které se záruka nevztahuje, či v případě uplynutí záruční doby. V případě reklamace výrobku, předložte záruční list a prodejní doklad.

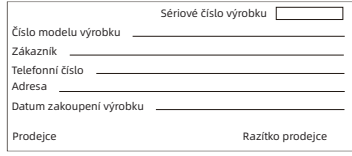

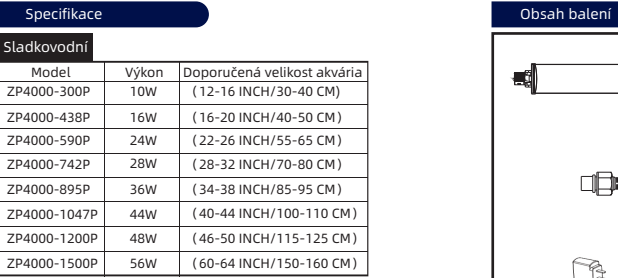

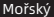

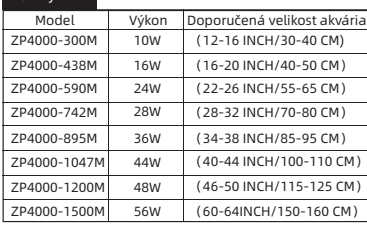

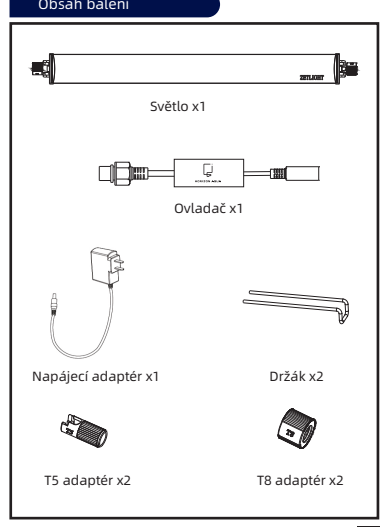

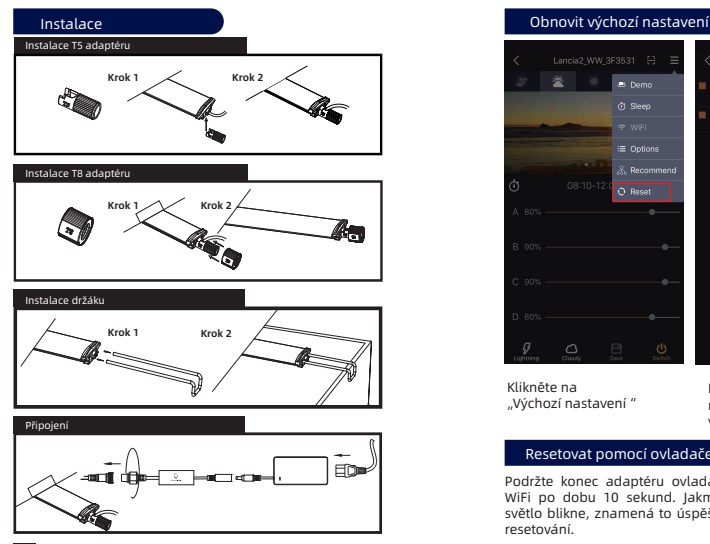

# $L$ ancia2 WW 3F3531  $\cong$  $\pm$  4 **A** Demo Lancia2 WW 3922 **O.** Sleep I Lancia2 MM scope  $\equiv$  Options  $R$  Recommend Friendly Reminder: O Reset You are ending the synchronous control Cancel  $\overline{\alpha}$

Klikněte na "Výchozí nastavení" Klikněte na "OK" pro resetování světla na výchozí nastavení.

### Resetovat pomocí ovladače

Podržte konec adaptéru ovladače WiFi po dobu 10 sekund. Jakmile světlo blikne, znamená to úspěšné resetování.

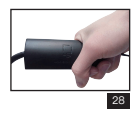

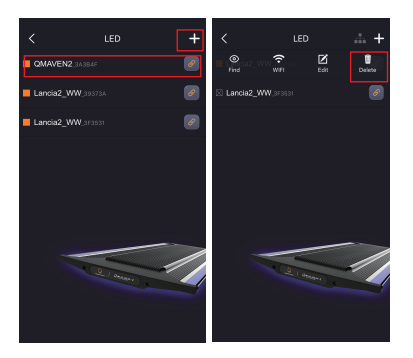

Když je k dispozici jiný model světla, ikona synchronizace se neobjeví.

Klikněte na tlačítko pro úpravy a odstraňte jiný model, objeví se ikona synchronizace.

### Metoda stahování aplikace a návodu k obsluze

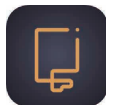

# Horizon Aqua

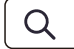

Horizon Aqua

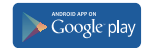

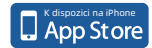

4

Google Play, Android a jejich příslušná loga jsou obchodní značky nebo registrované obchodní značky společnosti Google Inc.

Apple a Apple logo jsou ochranné známky společnosti Apple Inc.

## Rozhraní pro ovládání aplikace

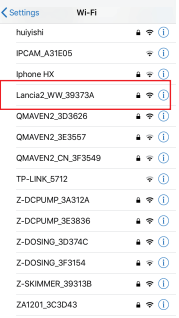

Enter the password for "Lancia2 WW 393734" Cancel **Enter December** Inin Document executed You can also access this W-Fi network by bringing your rou can also access this wire interests by uninging your to this network and has you in its contacts. 1 2 3 4 5 6 7 8 9 0  $)$  \$ & @  $\ddot{i}$  $\left($  $\ddot{\phantom{a}}$  $\overline{\mathbf{r}}$ ABC space

Otevřete nastavené WLAN na svém mobilním telefonu a vyberte " Lancia2"

Zadejte heslo 00000000 (8x0)

LED. A. Lancia2 WW Il Lancia2 WW 3E3531 Il Lancia? WW scor Lancia2 WW 39373A  $\overline{s}$ Friendly Reminder: You are starting the synchronous control  $Cancel$  $\overline{\alpha}$ 

Klikněte na ikonu synchronizace a potvrďte. Klikněte na jedno ze světel pro úpravu nastavení.

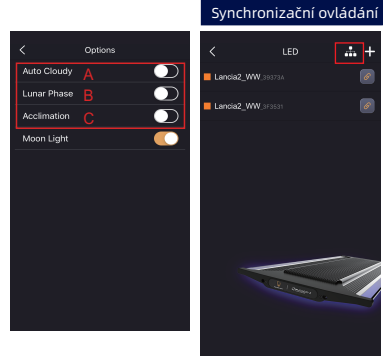

#### Když jsou dvě světla stejného modelu připojena ke stejnému routeru, objeví se ikona synchronizace.

 $\overline{ab}$ +

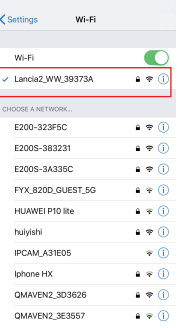

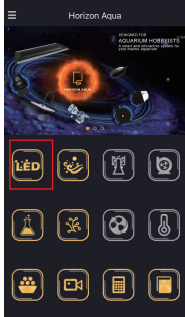

Úspěšně připojeno Klikněte na "LED"

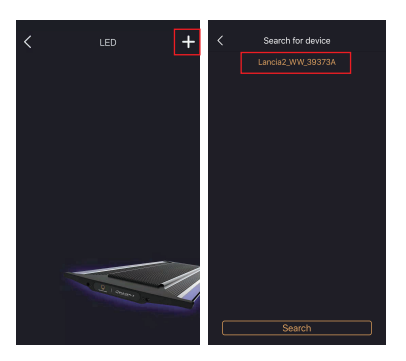

Vyberte "+" v pravém horním Vyberte své zařízení rohu.

A. Automatická oblačnost: Automatická oblačnost simuluje světelný efekt slunečného dne s pohybujícími se mraky po obloze. Když je tento režim zapnutý, efekt pohybujících se mraků se během období úsvitu, východu slunce, dne a západu slunce objevuje náhodně. Efekt pohybujících se mraků se liší v závislosti na ročních obdobích.

B. Lunární fáze : Jak se měsíc v noci pohybuje po obloze, jeho tvar se mění z noci na noc, což je známé jako změny lunární fáze. Lunární fáze povede ke změnám jasu v noci a vodní organismy si také vytvoří vlastní biologické rytmy podle změn lunární fáze, jako je rozmnožování korálů, páření ryb. Funkce se náhodně spustí během nočního období.

C. Aklimatizace : Když jsou vodní organismy zavedeny do nového prostředí, změny světelných podmínek povedou k jejich biologickému přizpůsobení. Proto budou potřebovat určitou dobu, aby si zvykly na nové světelné podmínky. Funkce poskytuje 10denní adaptační období pro nově zavedené organismy. Po 10 dnech se světlo vrátí do normálního pracovního režimu. Když je tato funkce zapnutá, "Auto Cloudy" a "Lunar Phase<sup>"</sup> se automaticky vypnou.

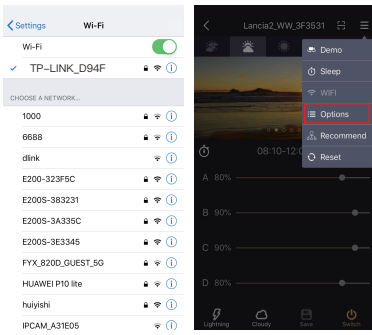

Po připojení vašeho mobilního zařízení k routeru můžete ovládat LED světlo prostřednictvím routeru (světlo bliká rychle 4krát bílou barvou).

Klikněte na "Možnosti".

Funkce profesionální chov

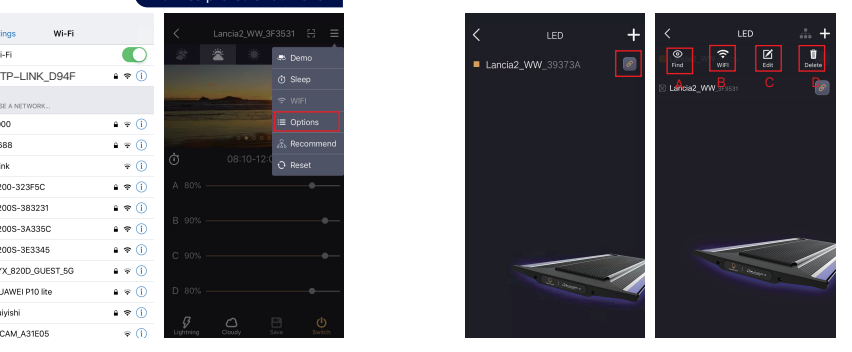

Klikněte na tlačítko pro úpravy pro další krok.

A. Klikněte na "Najít", aby se zařízení rozsvítilo.

B. Klikněte na "WIFI" pro připojení k routeru.

C. Klikněte na "Upravit" pro změnu barvy a názvu zobrazení.

 $23$  seznamily and  $\epsilon$ D. Klikněte na "Smazat" pro odstranění zařízení ze seznamu.

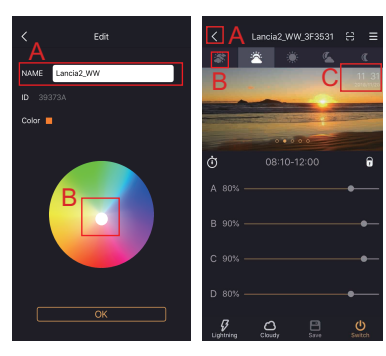

A. Přetáhněte pro výběr barvy.

B. Název zařízení lze změnit (pouze čísla a angličtina)

A.Klikněte na "< " pro návrat zpět.

B.Přejeďte pro přepnutí mezi časovými obdobími.

C. Aktuální čas.

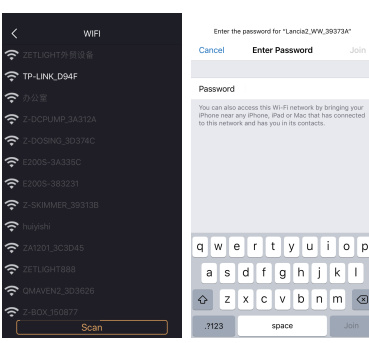

Klikněte na router pro připojení.

Zadejte heslo Wi-Fi

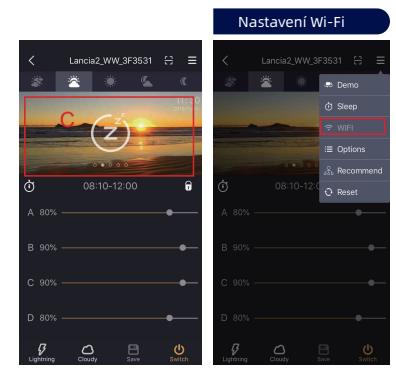

C. Označuje, že světlo je v režimu spánku.

Klikněte na "Wi-Fi Nastavení".

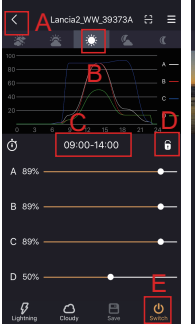

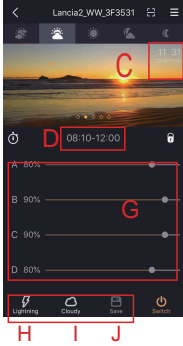

A. Klikněte na "< " pro návrat zpět.

B. Přejeďte pro přepnutí mezi časovými obdobími.

C. Aktuální čas.

D. Klikněte pro odemčení a zamčení nastavení.

E. Klikněte pro zapnutí a vypnutí LED.

21

D. Klikněte pro nastavení začátku a konce aktuálního časového období.

G. Posuňte lišty pro nastavení úrovně jasu každého kanálu.

H. Režim blesku

I. Režim oblačnosti

. Klikněte na "Uložit" po dokončení nastavení.

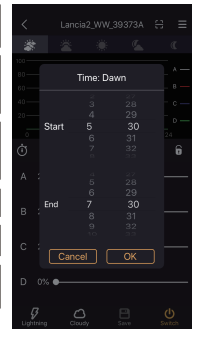

1. Posuňte číslice nahoru a dolů pro nastavení začátku a konce aktuálního časového období.

2. Klikněte na "OK" pro uložení.

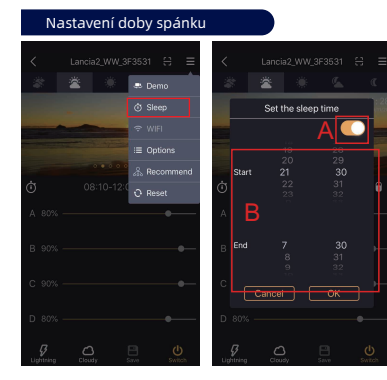

Klikněte na "Doba spánku". A. Zapnutí/vypnutí doby

# spánku.

B. Posuňte číslice pro nastavení začátku a konce doby spánku. Klikněte na "OK" pro uložení.

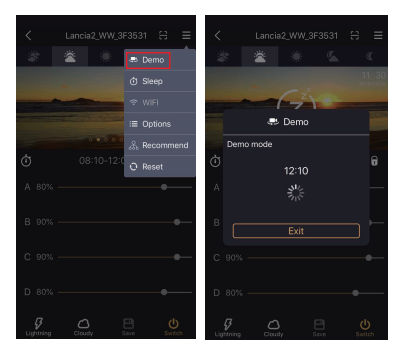

funkce je pro rychlé přehrání Demo v tomto rozhraní, Klikněte na "Demo" [tato vašich světelných nastavení (včetně doby provozu a změn jasu každého kanálu) rychlostí 10 minut/s.].

Světlo zůstane v režimu dokud nekliknete na "EXIT" pro ukončení.

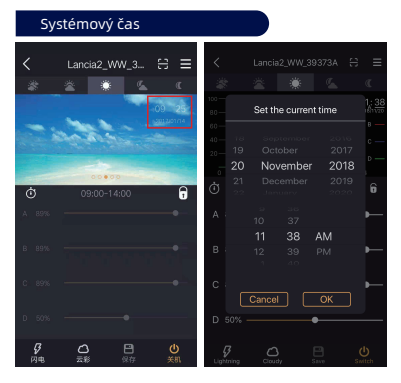

Klikněte pro nastavení systémového času.

1. Posuňte číslice nahoru a dolů pro nastavení systémového času.

2. Klikněte na "OK" pro uložení.

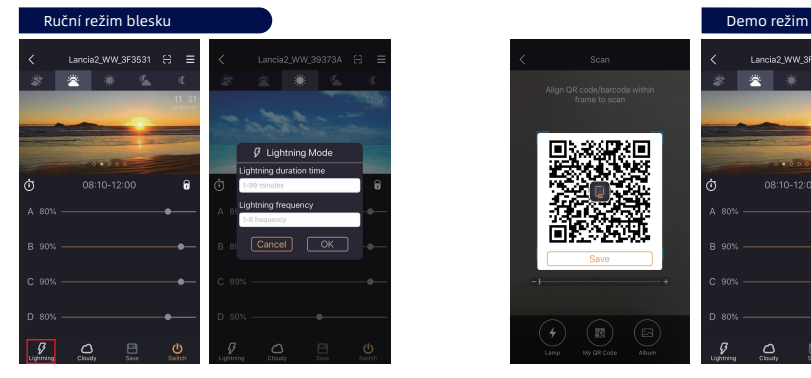

Klikněte pro vstup do ručního režimu blesku. 1. Zadejte dobu trvání režimu blesku.

2. Zadejte pracovní frekvenci<br>efektu blesku

3. Klikněte na "OK" pro uložení.

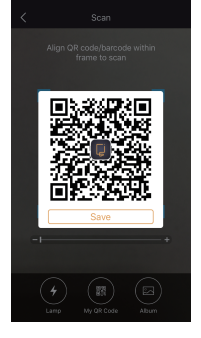

 $L$ ancia $2$  WW 3F3531  $\approx$ ╔ **CONTRACTOR STATISTICS**  $\Delta$  $\ddot{a}$  $\lambda$  0.02/ **P. OOK** c. ans ×  $D$  80%  $\mathcal{G}$  $\Omega$ 

18

1. Klikněte na "Uložit" pro uložení QR kódu do alba mobilního telefonu.

2. Klikněte na "Sdílet" pro sdílení QR kódu.

Klikněte

5. Náhled dat QR kódu: posuňte vlevo a vpravo pro náhled dat různých časových období a odpovídajících světelných efektů.

l6. Klikněte na "Svnc" pro synchronizaci dat LED světla.

Poznámka: Tento QR kód lze skenovat pouze pomocí aplikace HorizonAqua.

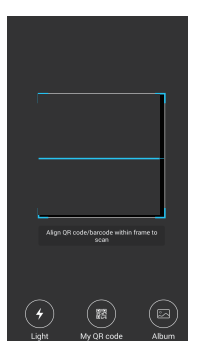

Klikněte na "Můj OR kód" pro skenování.

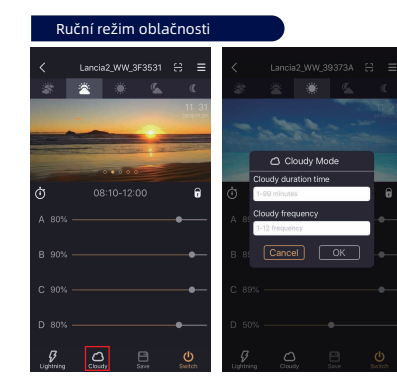

Klikněte pro vstup do ručního režimu oblačnosti. 1. Zadejte dobu trvání režimu oblačnosti.

2. Zadejte pracovní frekvenci efektu oblačnosti.

3. Klikněte na "OK" pro uložení.

 $\Omega$ 

## Funkce sdílení dat LED světla

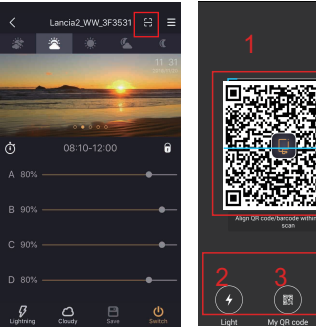

Klikněte pro vstup do

rozhraní skenování QR kódu pro sdílení dat.

1. Rámeček pro skenování QR kódu (platí pouze pro  $\frac{QR kody vytwoteq \theta^2 EQ}{QR kody vytwoteq \theta^2 EQ}$ softwarem). 2. Tlačítko pro zapnutí /vypnutí blesku mobilního telefonu.

> 3. Klikněte pro vytvoření QR kódu na základě aktuálních dat.

4. Tlačítko pro přístup do alba mobilního telefonu.

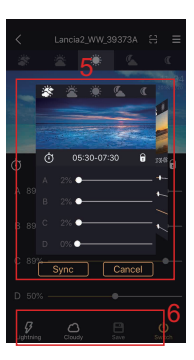